# **MUSICVIS**

## DANIEL TÜRK, SAVANA HUSSAN, DILAN GÜLER

## **MOTIVATION:**

Unsere Tool "MusicVis" ist für DJs gedacht, die in verschiedenen Ländern auf der ganzen Welt auftreten oder auch in Onlineradios spielen.

Mithilfe des Tools kann ein DJ sein Programm z.B. je nach Beliebtheit der Genres in dem jeweiligen Land anpassen und auch gleich dazu passende Artist finden und dementsprechend die passende Songs zu den Artist.

Nach einer längeren Recherche sind wir zu dem Schluss gekommen, dass es so ein Tool noch nicht gibt. Natürlich braucht jemand der seine eigenen Songs spielt all die im Tool verpackten Informationen nicht. Trifft das aber nicht zu, dann kann man als DJ aufgrund der Vielfalt an Genres schon mal schnell den Überblick verlieren und so manchen coolen Song vielleicht sogar vergessen.

Unser Ziel ist es, eine Anwendung zu erstellen, die dem DJ mit wenigen Klicks einen klaren Überblick verschafft. Ohne viel Zeit zu investieren soll man gleich passende Genres, Artist oder Songs finden. Dementsprechend kann ein DJ dann seine Auftritte etwa an eine gewisse Zielgruppe optimieren und dann vielleicht mehr Leute erreichen.

Für das Tool verwenden wir einen Teil der "Millionsong" Daten von http://labrosa.ee.columbia.edu/millionsong/pages/getting-dataset . Wir haben uns aus allen verfügbaren Datenschnipseln und der SQLite Datenbank ein CSV- File mit ca. 250.000 Einträgen erstellt um möglichst realistische Ergebnisse zu erzielen. Wenn wir zu wenige Daten verwenden sieht man bei den Visualisierungen wohlmöglich fast keine Veränderungen und bei zu vielen Daten werden die Visualisierungen zu langsam.

## **RELATED WORK:**

Wir haben nämlich an die Datensatz am Anfang sehr lang gearbeitet, weil wir das eine oder andere Kategorie gebraucht haben für die Anwendung. Bis wir auf fixe Kategorien gekommen sind, nun dann gäbe es ein paar unpassende Genre. Wir haben dementsprechend bei der letzten Projekt Abgabe einen Filter für die Gerne erstellt bzw. die Gerne angepasst bzw. optimiert. Zu den Problemen zählt halt, dass wir weniger Wert auf die Datensatz gegeben haben, weil wir davon ausgegangen sind, die Datensatz Hauptsächlich zu visualisieren und eben nicht ganz genau zu analysieren. Das war nämlich einer die größten Probleme die wir gehabt haben.

### **APPROACH:**

Unsere Anwendung "MusicVis" ist für DJs gedacht, die in verschiedenen Ländern auf der ganzen Welt auftreten und/oder auch in Onlineradios spielen.

Mithilfe des Tools kann ein DJ sein Programm beispielsweise je nach Beliebtheit der Genres in dem jeweiligen Land anpassen und auch gleich dazu passende Artists finden.

Nach einer längeren Recherche sind wir zu dem Schluss gekommen, dass es so ein Tool noch nicht gibt. Natürlich braucht jemand der seine eigenen Songs spielt all die im Tool verpackten Informationen nicht. Trifft das aber nicht zu, dann kann man als DJ aufgrund der Vielfalt an Genres schon mal schnell den Überblick verlieren und so manchen coolen Song vielleicht sogar vergessen.

Unser Ziel ist es, eine Anwendung zu erstellen, die dem DJ mit wenigen Klicks einen klaren Überblick verschafft. Ohne viel Zeit zu investieren soll man gleich passende Genres, Artists oder Songs finden. Dementsprechend kann ein DJ seine Auftritte etwa an eine gewisse Zielgruppe optimieren und somit vielleicht mehr Leute erreichen.

Jedes einzelne Chart ist sehr einfach gehalten, um nicht von der Erkennbarkeit der Daten abzulenken. Anfangs kann der Benutzer aus einer Map die Region auswählen, von welcher er die Musikdaten analysieren möchte. Durch dessen Auswahl und weiterführenden Klicks der anderen Charts, welche die Daten immer mehr und mehr filtert, ändern sich Schritt für Schritt die Diagramme, was für den DJ verdeutlicht, wie die Daten miteinander zusammenhängen, um eine bestmögliche Analyse zu durchzuführen.

#### **IMPLEMENTATION:**

Für die Realisierung unseres Projektes haben wir uns für Tableau entschieden, wo wir hier nur durch ein paar Klicks visuell ansprechende, interaktive Dashboards erstellen und diese anschließend im Web dynamisch darstellen können. Hierbei haben wir als Werkzeug verschiedene Arten der Filterung verwendet, um dem Benutzer die Möglichkeit zu geben den Wertebereich individuell eingrenzen zu können, was bei der Größe der Daten auch unbedingt notwendig ist.

Eine der Schwierigkeiten bei der Implementierung war, dass wir keine direkte Verbindung zur Timeline herstellen konnten. Beim Versuch die Timeline mit den anderen Dashboards zu verlinken, kamen leider grobe Fehler, in Form von unkontrolliertem Verhalten der Diagramme, auf. Es wurden die Daten nicht mehr richtig angezeigt, sondern lieferten schlichtweg verfälschte Ergebnisse, was gemäß unseren Anforderungen nicht akzeptabel ist. Leider konnten wir den Fehler nicht mehr zeitgerecht finden, und somit haben wir die Timeline als eigenes Usecase dargestellt, da dieser ohnehin nicht viel mit dem Rest der Diagramme zu tun hat. Wir bezeichnen dies als ein Zusatzfeature für weitere Informationen, falls sich der Benutzer noch tiefgründiger mit der jeweiligen Musik befassen möchte.

#### **RESULTS:**

#### *Scenarios*

Wir sind ein DJ und wollen nächste Woche Freitag in UK in einem recht gut besuchten Club auflegen. Um uns optimal auf diesen Auftritt vorzubereiten benutzen wir MusicVis. Zuerst landen wir auf der Startseite und wollen uns in weiterer Folge nur die Genres und Artists von UK ansehen um unsere Playlist zu optimieren und an das Publikum vor Ort anzupassen.

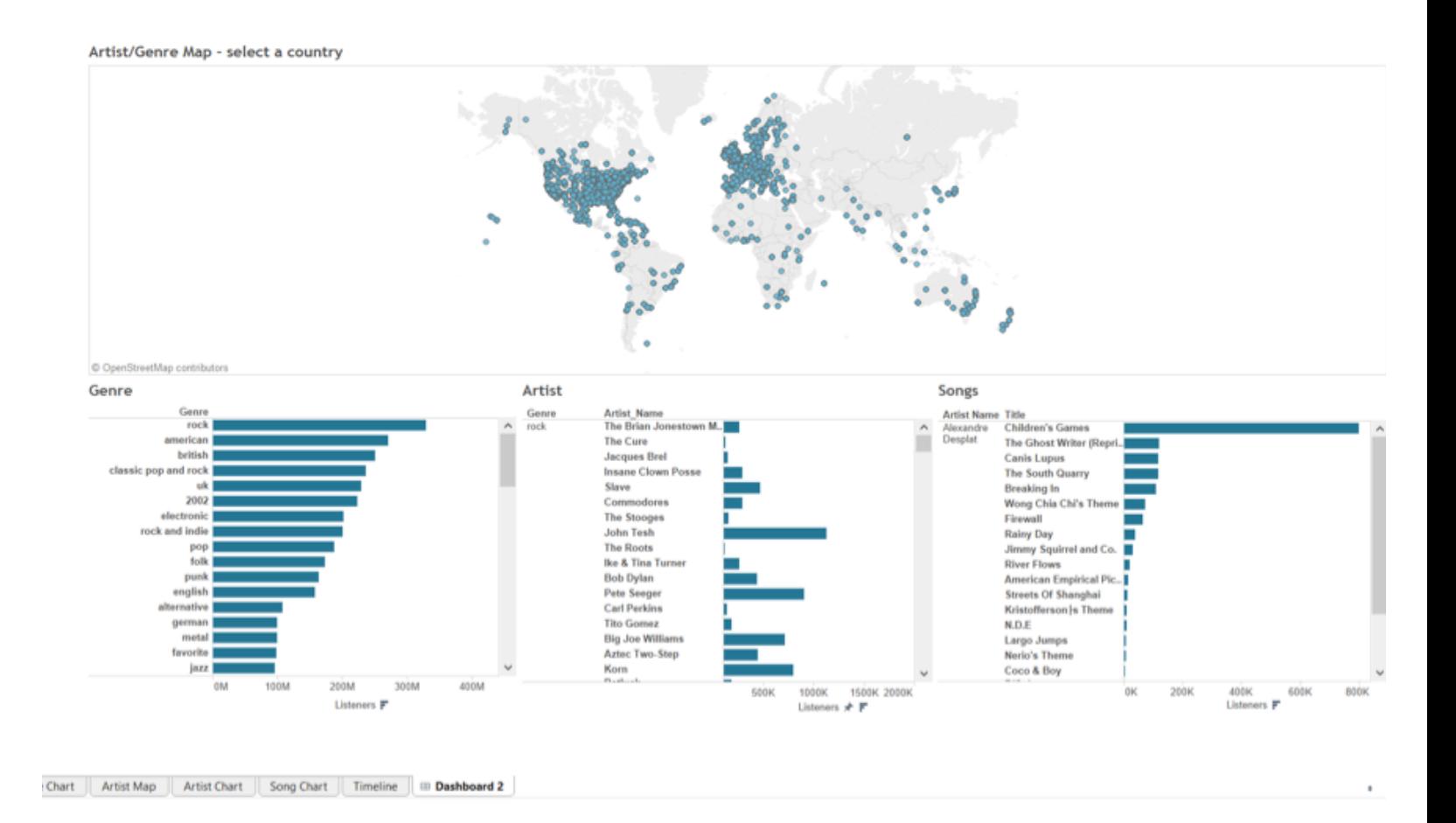

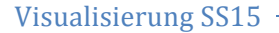

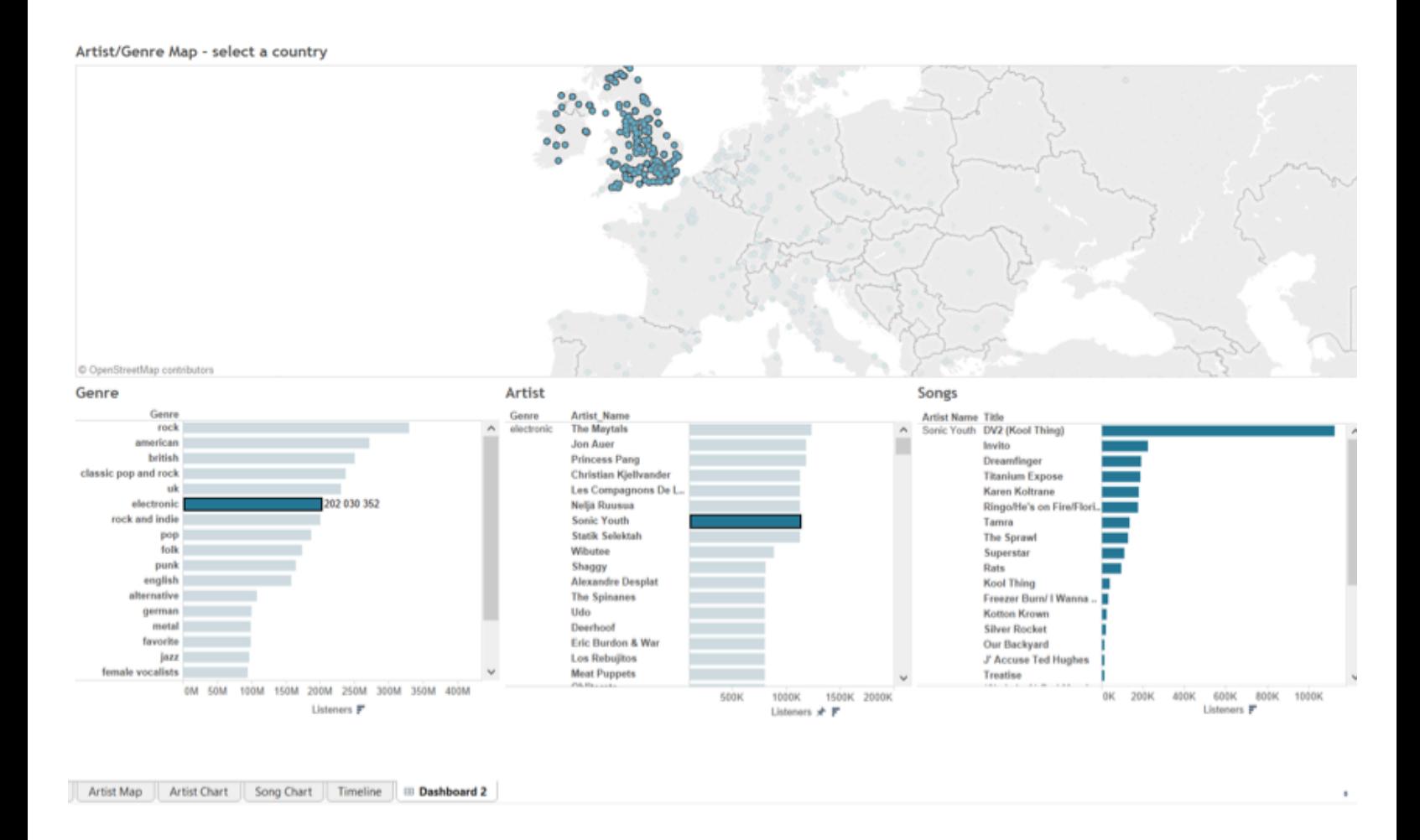

Jetzt haben wir UK markiert und interessieren uns für das Genre "electronic". Bei Klick darauf sehen wir sämtliche Artists aus diesem Genre. Wir wollen natürlich etwas von "Sonic Youth" auflegen und klicken deshalb darauf. Jetzt sieht man sämtliche Songs inklusive Anzahl an Listenern des Artists und wir nehmen "Invito" und "Dreamfinger" auf jeden Fall in unsere Playlist auf.

So hanteln wir uns durch die Genres/Artists/Songs und ergänzen unsere Playlist.

Sollten wir aber doch lieber auf einer Themenparty eingeladen sein oder uns für die Entwicklung einzelner Genres interessieren, gibt es die Timeline. Diese ist nicht verknüpft mit den anderen Charts, da es sich um ein Zusatzfeature handelt.

Zuerst sehen wir die Startseite der Timeline. Dann können wir beim Filter rechts an der Seite unsere gewünschten Genres eingeben.

#### - Visualisierung SS15 -

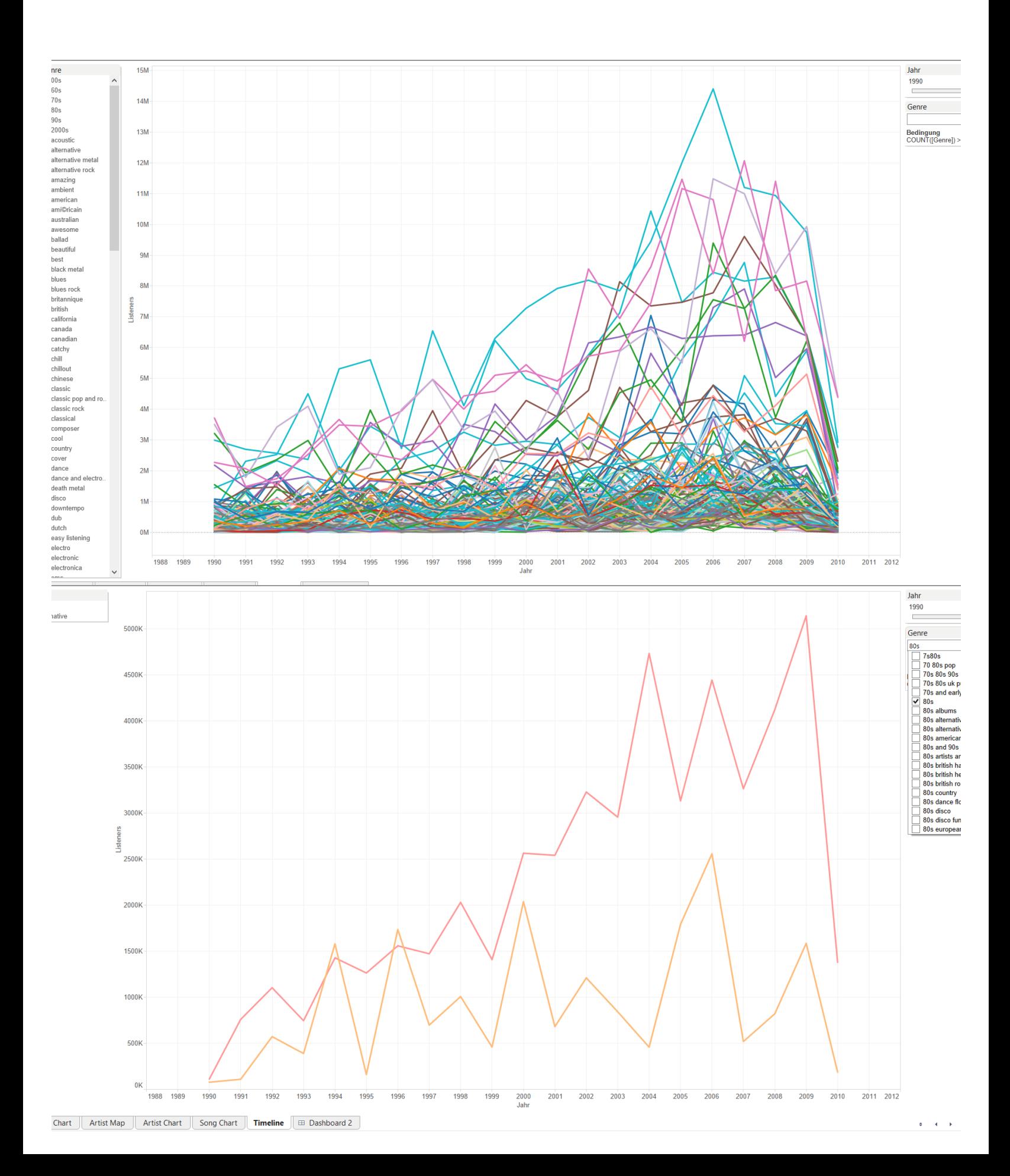

Die Performance von Tableau ist leider nicht optimal. Dies ist darauf zurückzuführen, dass wir unseren Datensatz erweitert haben, um an ein paar mehr Informationen zu kommen. Bei 250.000 Songs in unserer Datenbank läuft zwar alles noch recht gut, aber wenn man noch mehr hat als dies dann kann es vermutlich etwas länger dauern um beispielsweise eine Mehrfachselektierung durchzuführen. Vor allem aber bei einer viel größeren Zahl an Geo-Daten.

Auch der Upload auf Tableau Public und in weiterer Folge die Verlinkung dorthin funktioniert je nach Browser unterschiedlich gut. Im Internet Explorer kann die Bedienung des Tools schon sehr langwierig werden. Eventuell müsste man unsere App als Download zur Verfügung stellen und nicht nur über den Browser zugänglich machen.

Im Großen und Ganzen ist die Performance für unsere Zwecke aber ausreichend und war auch ein Kriterium bei der Entwicklung von MusicVis.

Das zeigt sich auch im Feedback der Leute, denen wir unser Tool gezeigt haben. Wir haben dafür aber keine große Zielgruppe befragt, sondern lediglich 6 Personen: jeder der Befragten hat sofort verstanden worum es geht und sich durch die Anwendung geklickt. Allerdings hat sich das Interesse aufgrund der im Datensatz vorkommenden Artist-Song-Kombination in Grenzen gehalten – aber dafür können wir nichts. Wir haben durchgängig gutes Feedback bekommen und vor allem das Linking der einzelnen Charts ist sehr gut angekommen.

Auch wir sind mit unserer Realisierung von MusicVis zufrieden. Anfangs hatten wir einige Probleme mit der Findung eines guten Use Cases, aber je öfter wir uns getroffen und Entwürfe angefertigt haben, umso näher kamen wir unseren Vorstellung von einer guten Anwendung.

#### **DISCUSSION:**

#### *Stärken*

Zu den Stärken von MusicVis zählt unter anderem die einfache Bedienbarkeit. Bei Verwendung des Tools ist auf einen Blick ersichtlich, was zu tun ist und welche Informationen ich erhalten kann. Man wird weder in die Irre geleitet, noch gibt es irgendwelche unverständlichen Parameter, die vom User gesetzt werden müssen. Zusätzlich kann man auch ganz leicht Schritt für Schritt zu den vorigen Zuständen zurückkehren.

MusicVis zeichnet sich dadurch aus, dass man eine gute Übersicht durch Linking sämtlicher Charts erreicht: es ist immer zu erkennen in welchem Land/Genre/Interpreten man sich befindet.

Eine weitere Stärke des Tools ist eine gute Übersicht. Diese wurde vor allem durch Linking sämtlicher Charts (mit Ausnahme der Timeline) erreicht. Man sieht immer in welchem Land/Genre/Interpreten man sich befindet.

## *Schwächen*

In MusicVis gibt es im Dashboard keine direkte Verbindung zur Timeline. Allerdings sehen wir diese auch als eigenen Usecase, der nicht unbedingt etwas mit dem Rest zu tun hat. Quasi ein Zusatzfeature für weitere Informationen.

Wir haben bei der Entwicklung von MusicVis zu wenig Wert auf den Datensatz gelegt. Dadurch, dass wir ziemlich Probleme damit hatten an vernünftige Daten zu kommen, haben wir sehr viel an ihnen manipuliert (vor allem bei Listeners). Dadurch erhalten wir in unserer Anwendung ein paar eigenartige Ergebnisse.

Eine weitere Schwäche ist die Performance von Tableau bei einem extrem großen Datensatz. Wir haben 250.000 Songs und es läuft recht gut, hat man aber um einiges mehr, dauert es etwas länger, um beispielsweise eine Mehrfachselektierung durchzuführen.

Wir haben im Laufe dieser Lehrveranstaltung gelernt, dass manche Dinge mehr Zeit brauchen, als man anfangs vielleicht denkt. Daraufhin verschieben sich Milestones und es entsteht Stress. Hätten wir nämlich bereits beim ersten Milestone mehr von unserem Projekt präsentieren können, dann wäre vielleicht das Endergebnis noch besser geworden.

Wir haben auch gemerkt, dass man ab und zu Ideen einfach komplett verwerfen muss, um im Anschluss ein besseres Ergebnis zu erzielen. Anfangs wollten wir beispielsweise eine Word Cloud verwenden, haben aber nach einiger Zeit gemerkt, dass diese Lösung wirklich nicht gut ist und alles verworfen. Schlussendlich sind wir dann bei der jetzigen Lösung mit den Geo-Daten gelandet.

#### **REFERENCES:**

T. Munzner: Visualizaton Analysis and Design, Boca Raton, Florida, CRC Press(2014)